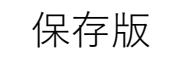

## **「オンライン帰りの会」 Microsoft Teamsの使用方法**

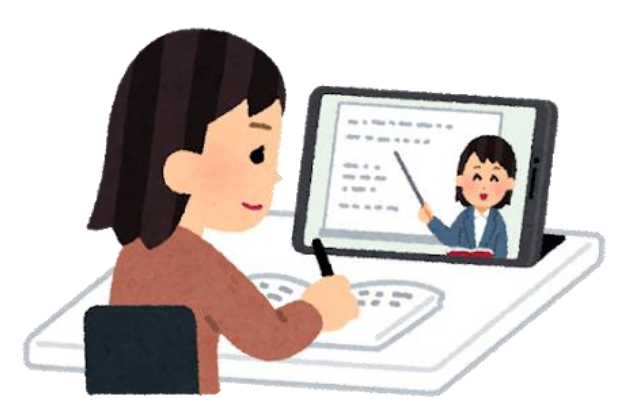

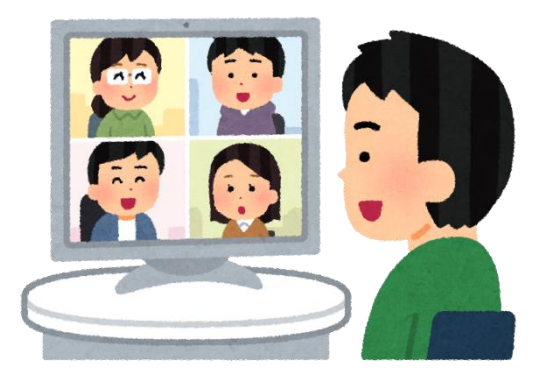

新宿区立愛日小学校

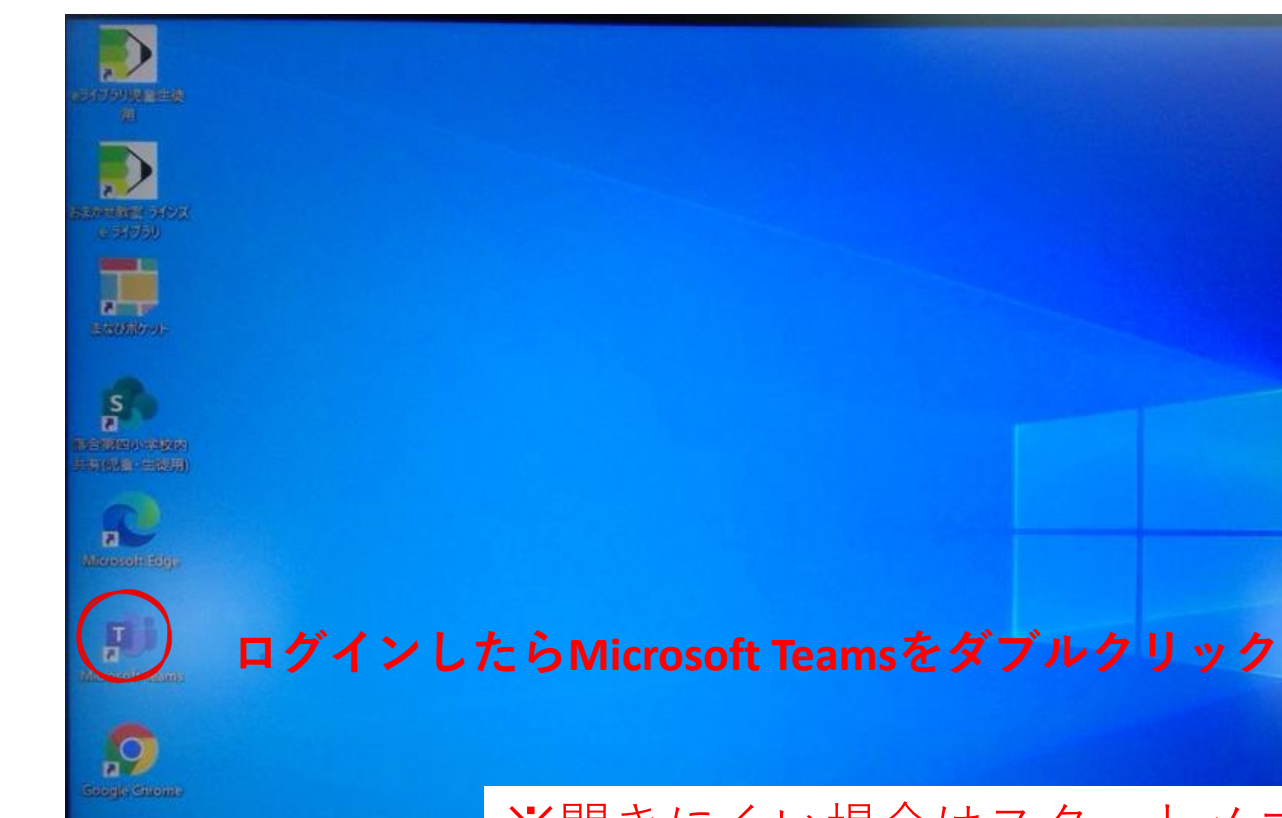

※開きにくい場合はスタートメニューから 入ってください。

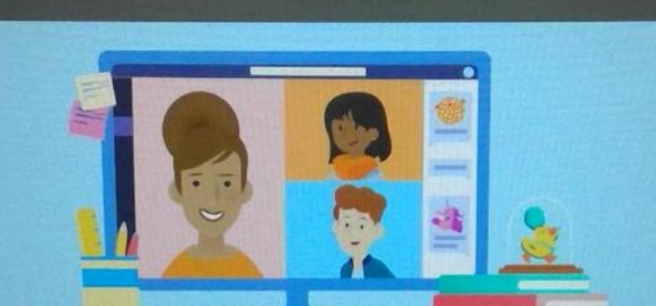

一般 投稿 ファイル Class Notebook 課題 成績

### ※**絵柄は見本と異なることがあります**

やったね!

ここまでたどり着いてくれてありがとう。Teams へようこそ。

ここはあなたのスペースです。クラスで「手をあげて」の「アンドラ」の時もあります ●、積極的に情報共有しましょう。

## ※**この操作はTeamsを初めて開いた時のみ必要**

さあ、はじめよう!

 $\times$ 

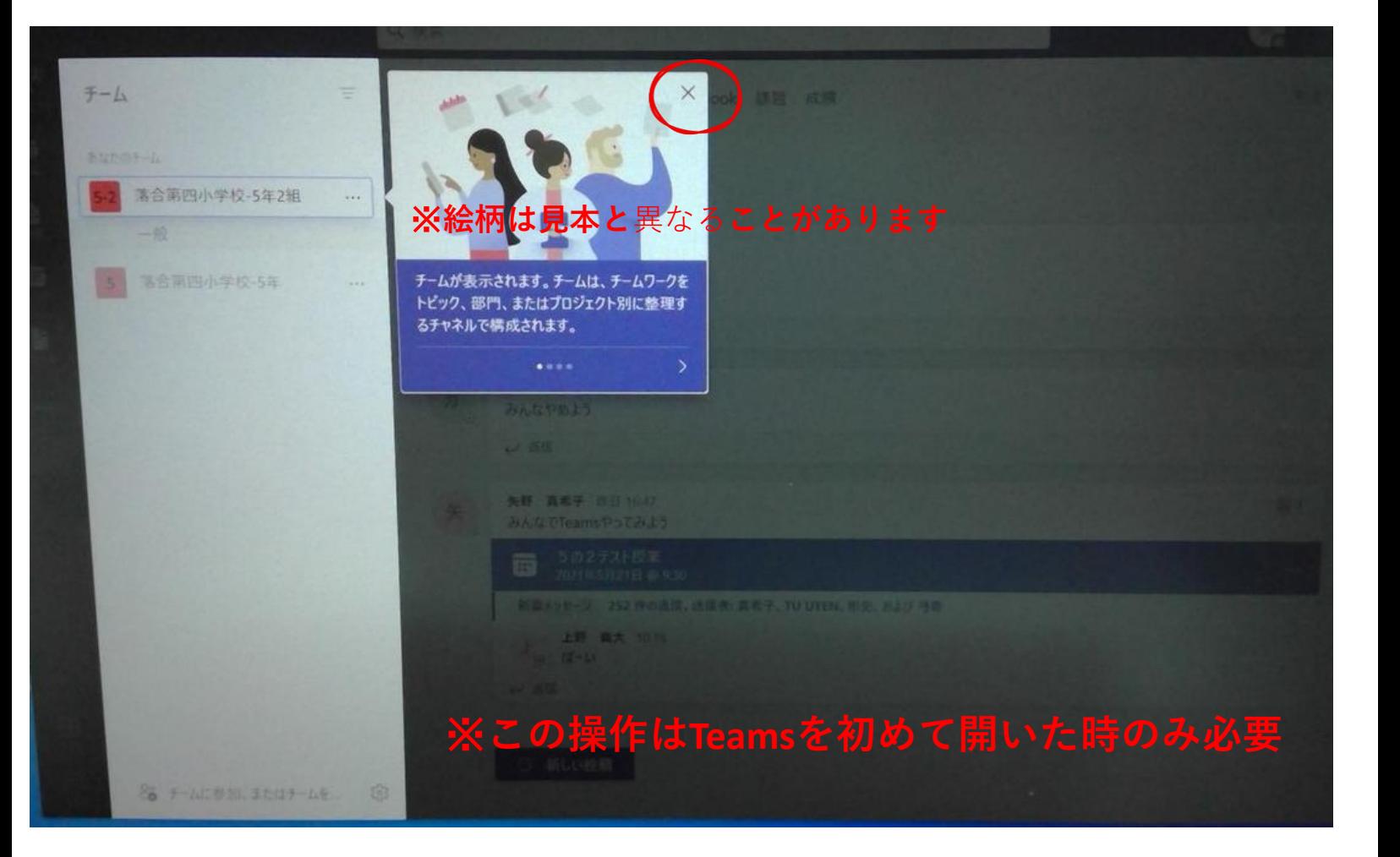

# **OB D D** D

#### Microsoft Teams へようこそ!

Teams が Office と一緒にインストールされました。共同ワークスペースを作成して、自分と仕事仲間 が、チャット、会議、ファイル共有、Office アプリを利用して、1か所で作業を完了させることができま 寸。

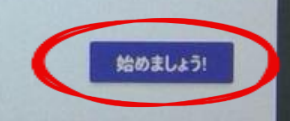

## ※**この操作はTeamsを初めて開いた時のみ必要**

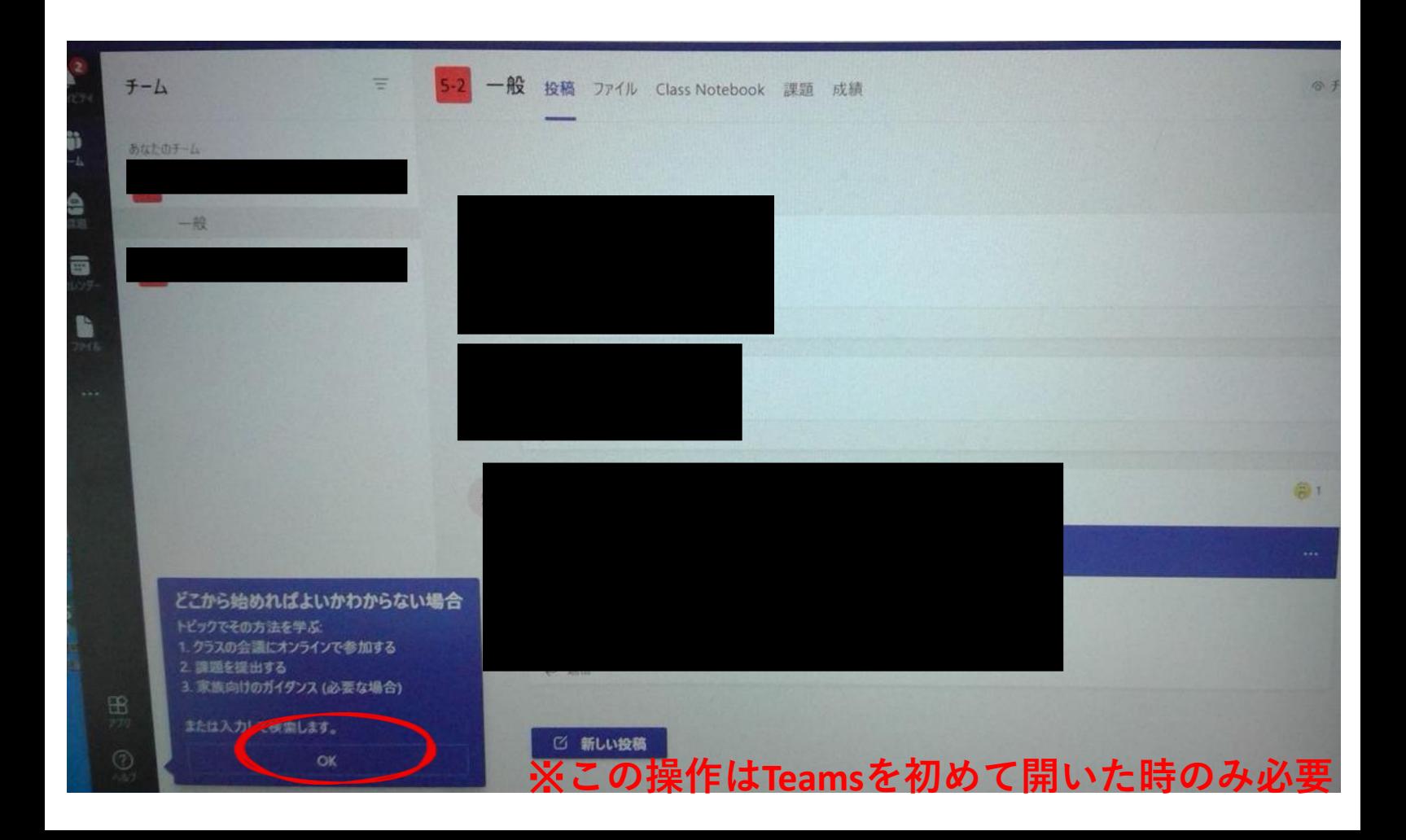

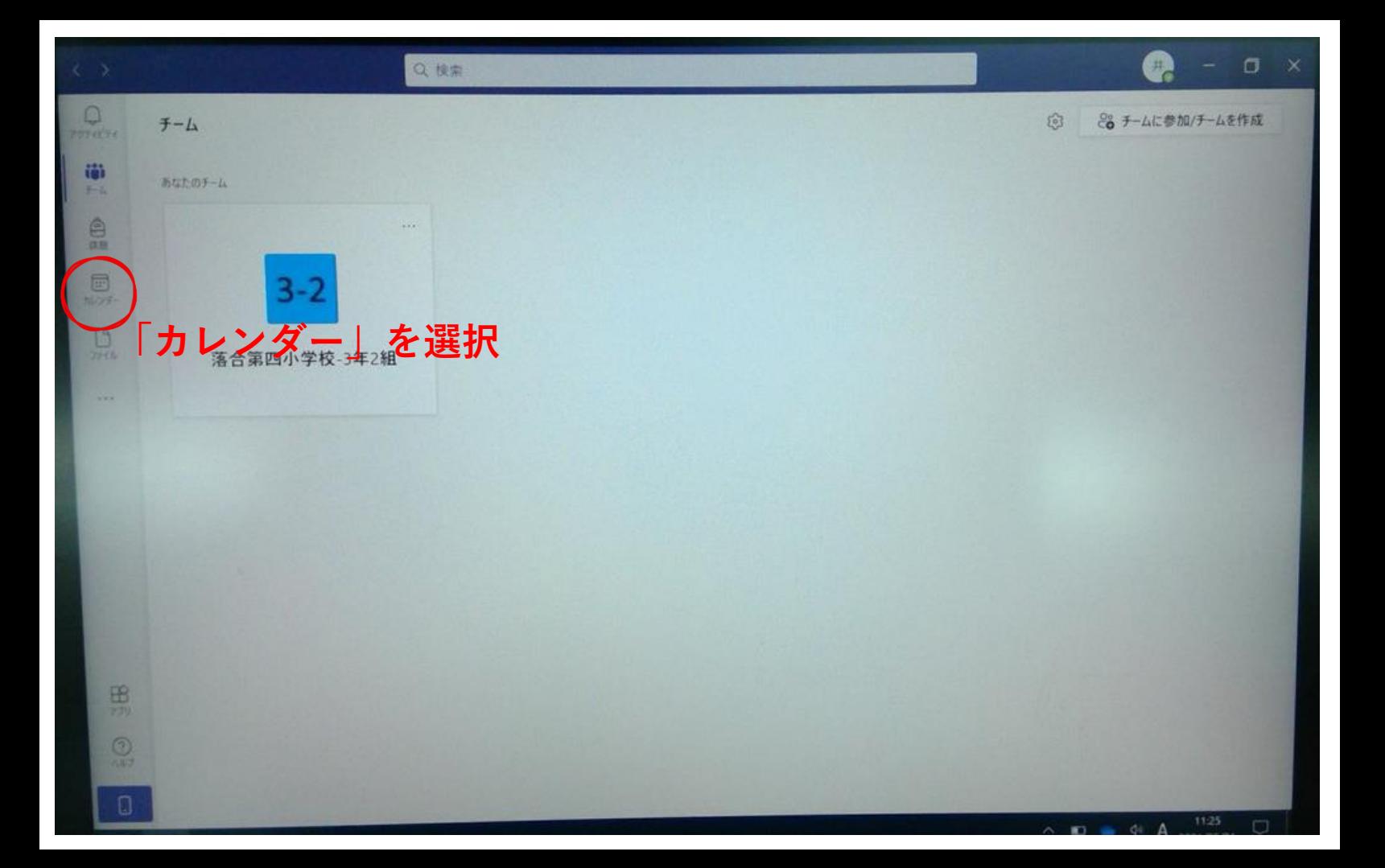

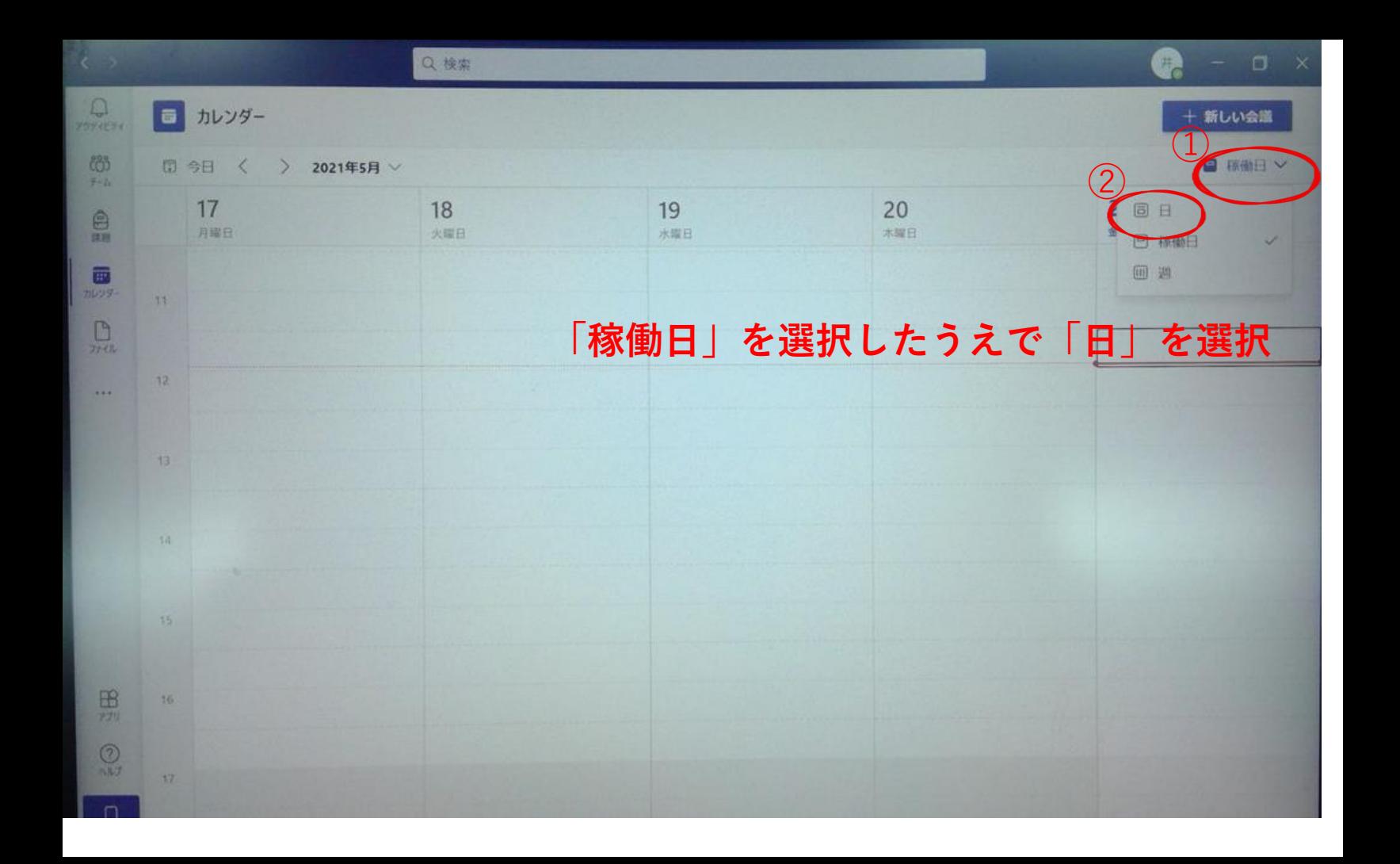

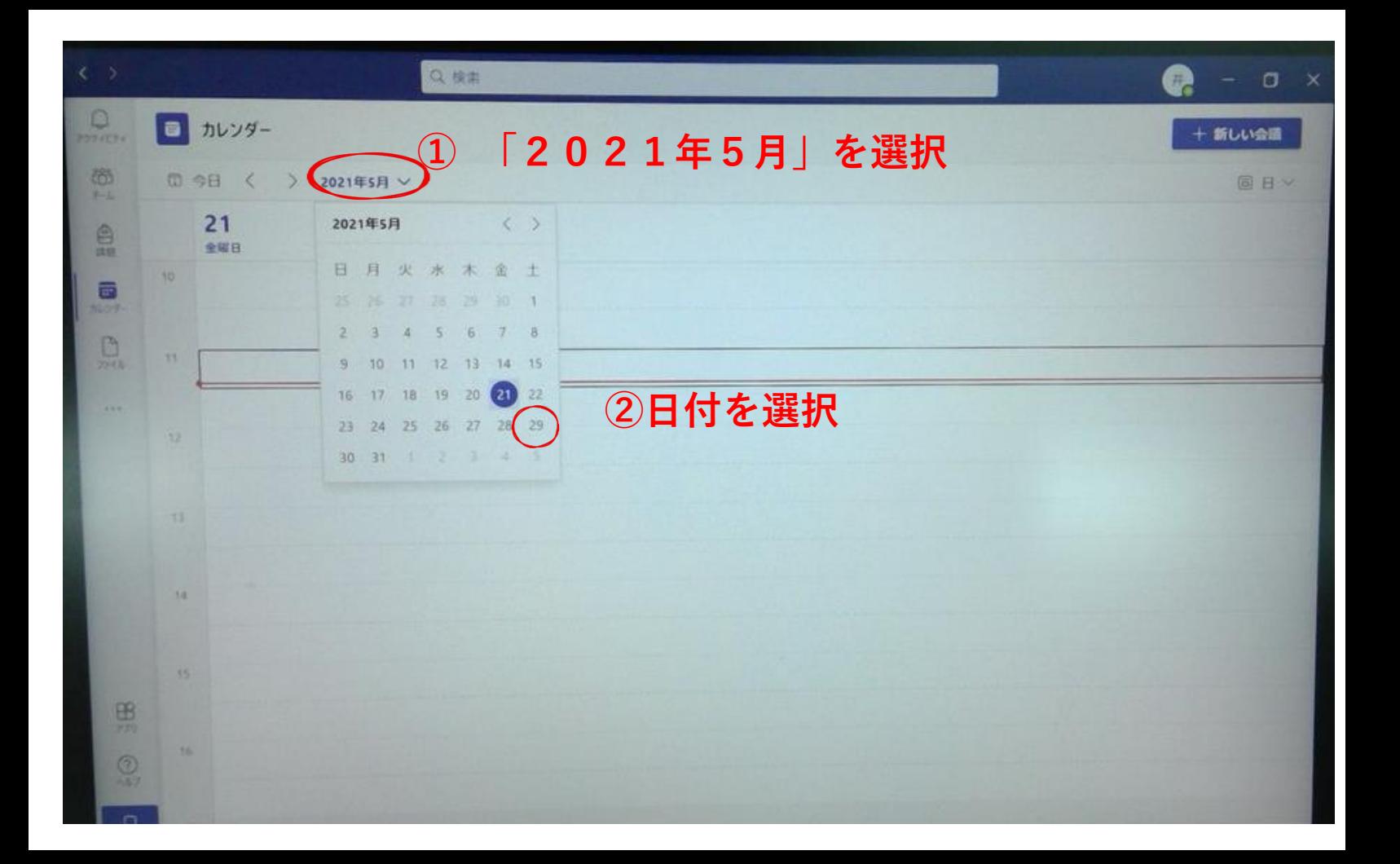

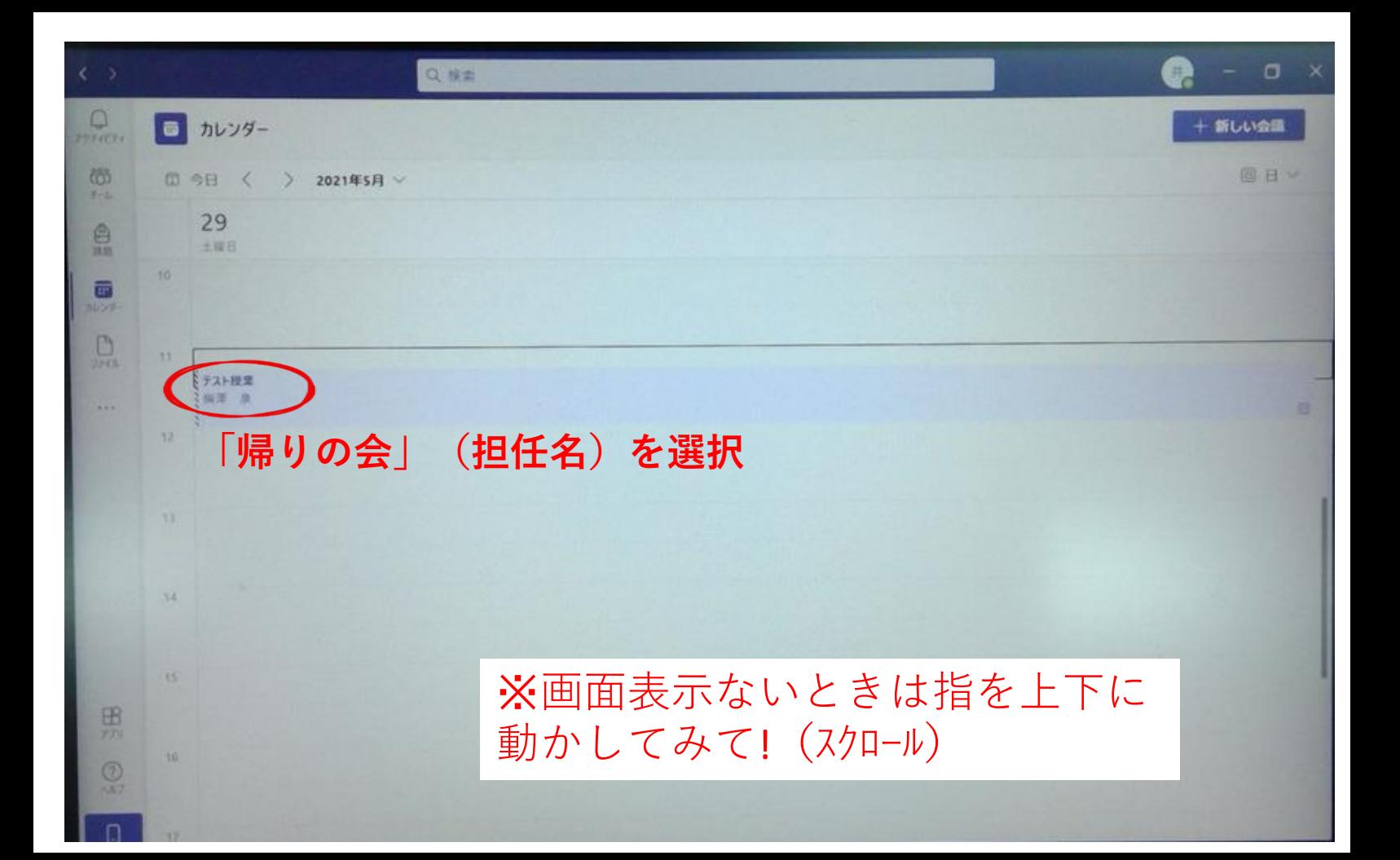

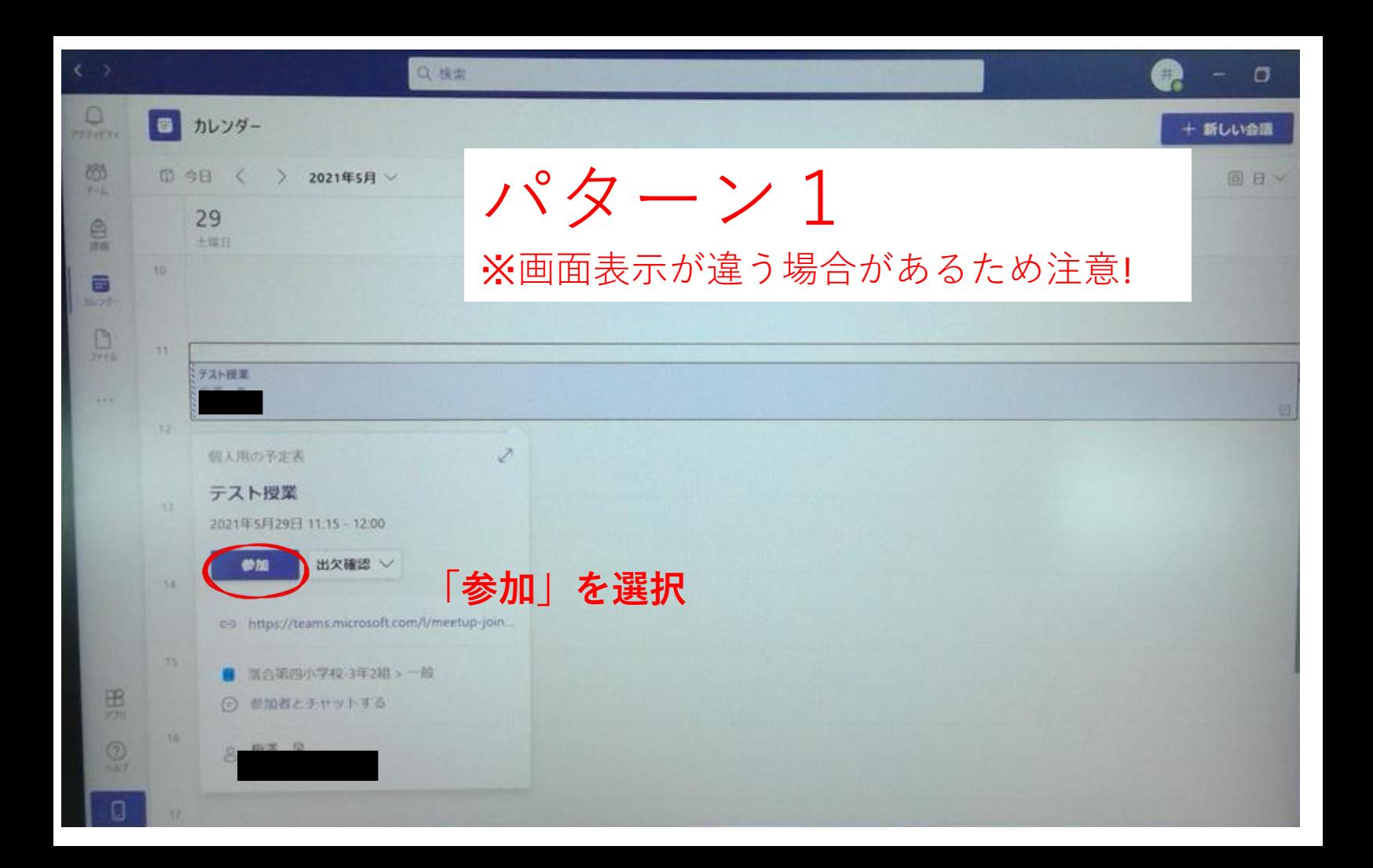

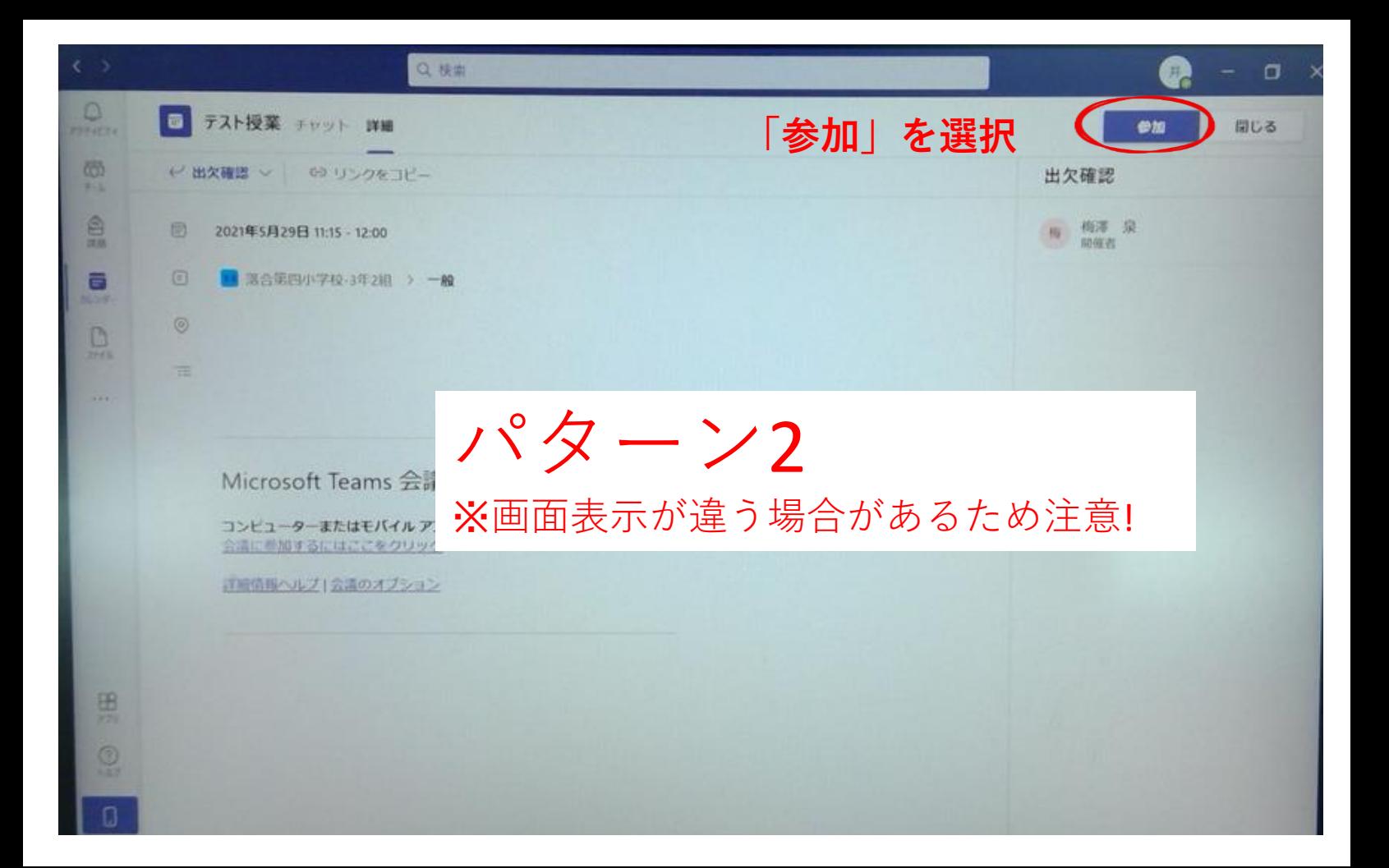

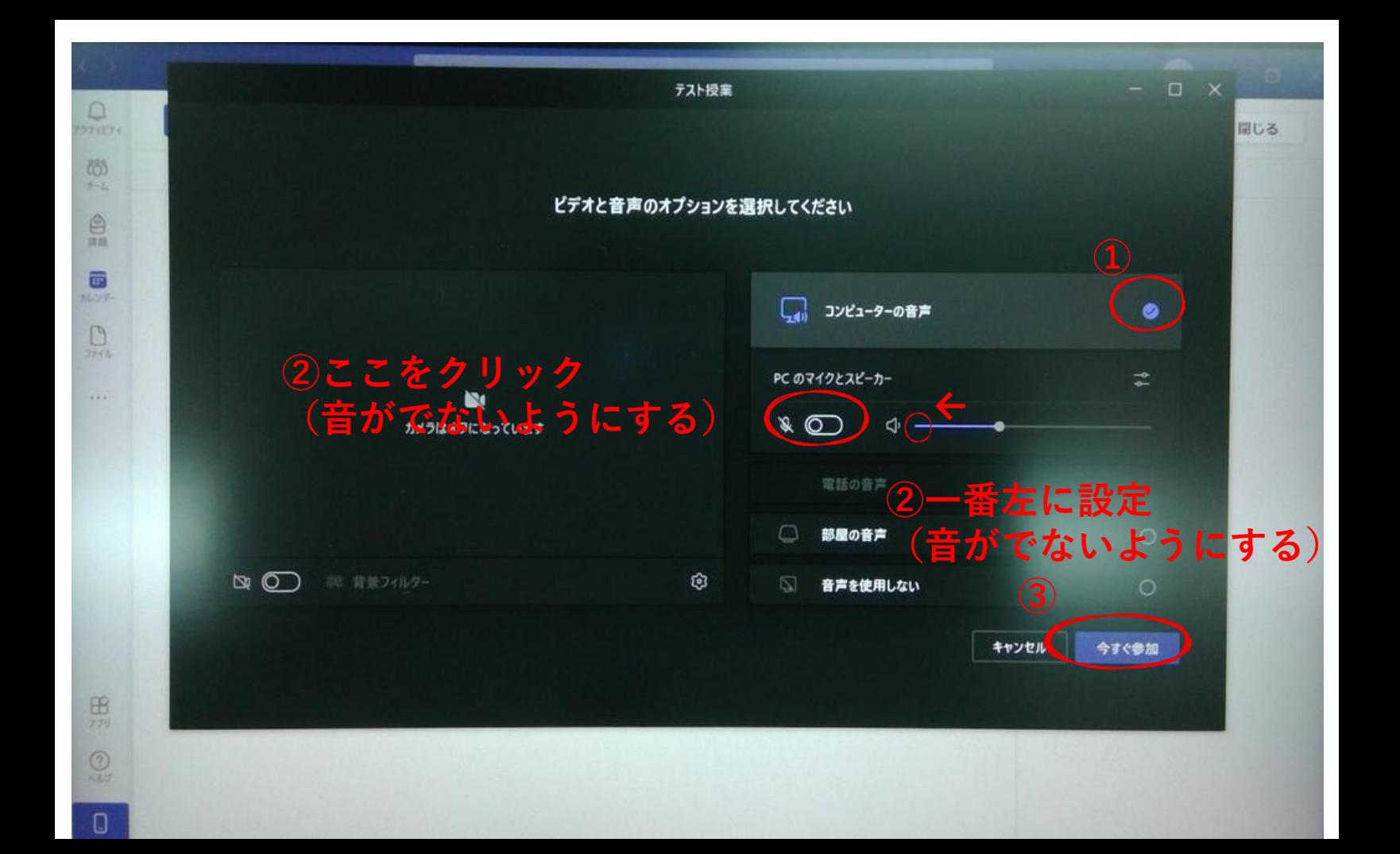

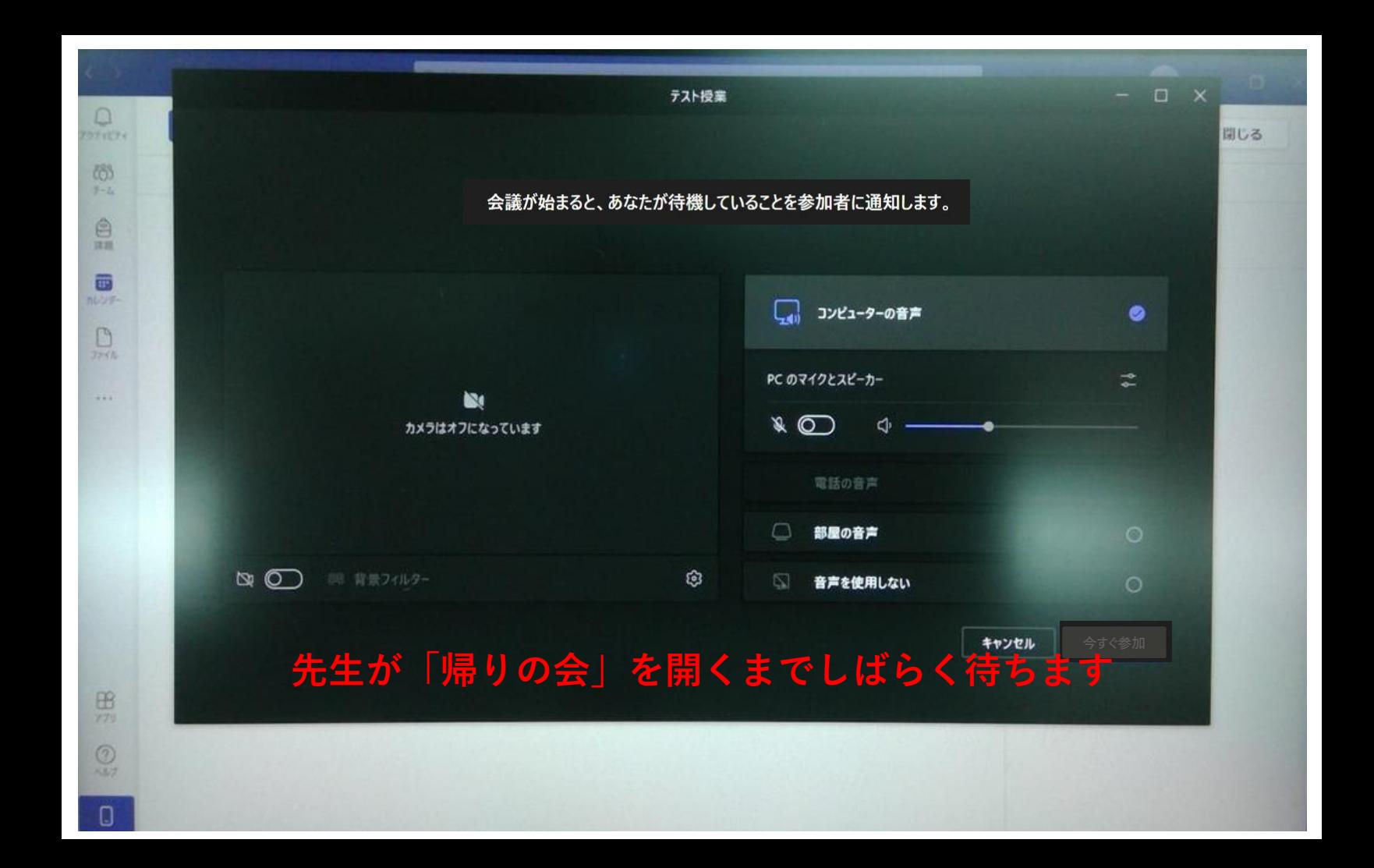

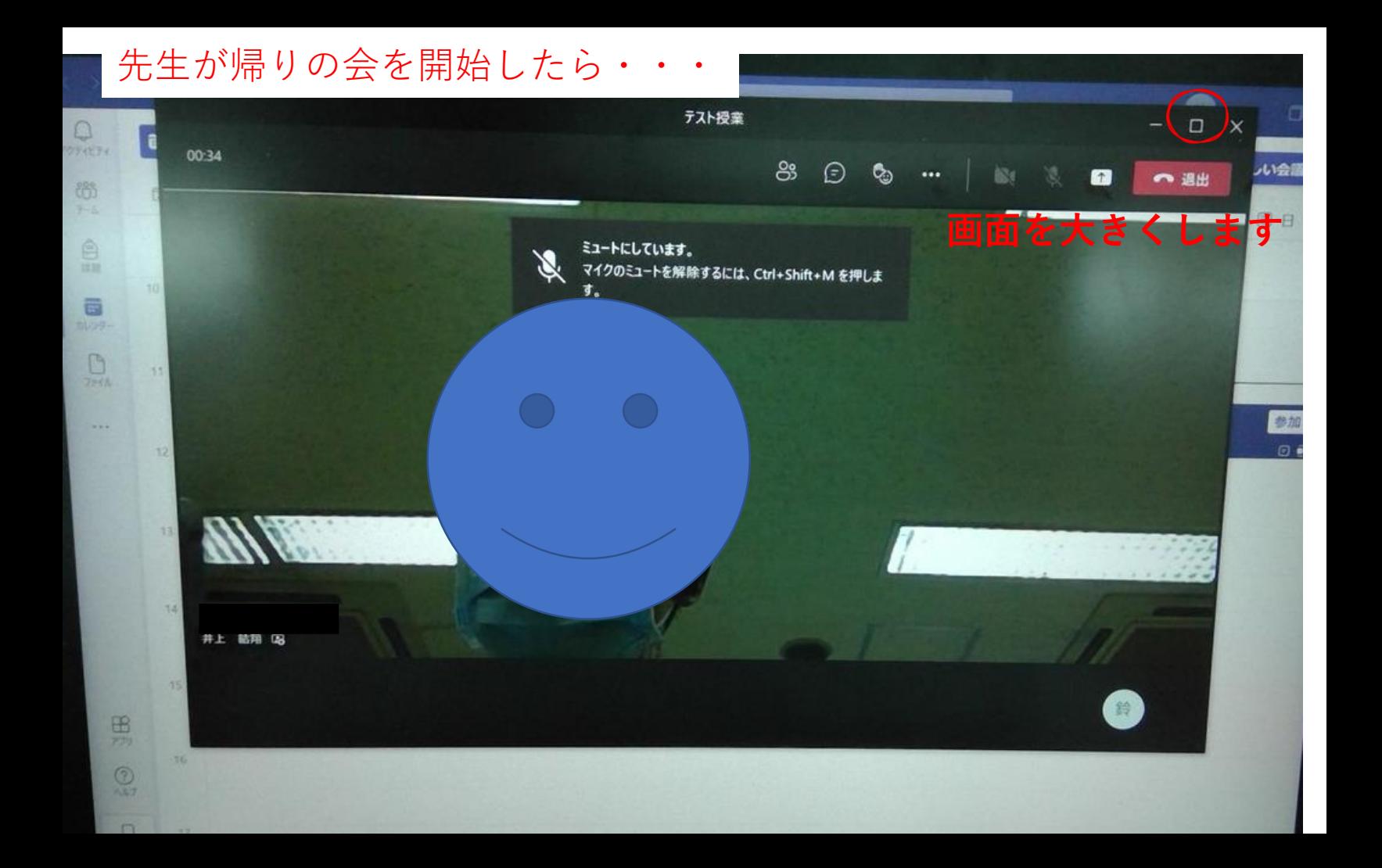

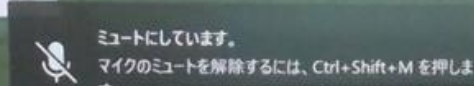

**C. Artists of** 

01:06

## 担任の先生の帰りの会が始まります。 ※**帰りの会の最中は画面は触らないで!**

テスト授業

 $\mathbf{e}_3$ 

⊝

**OB** 

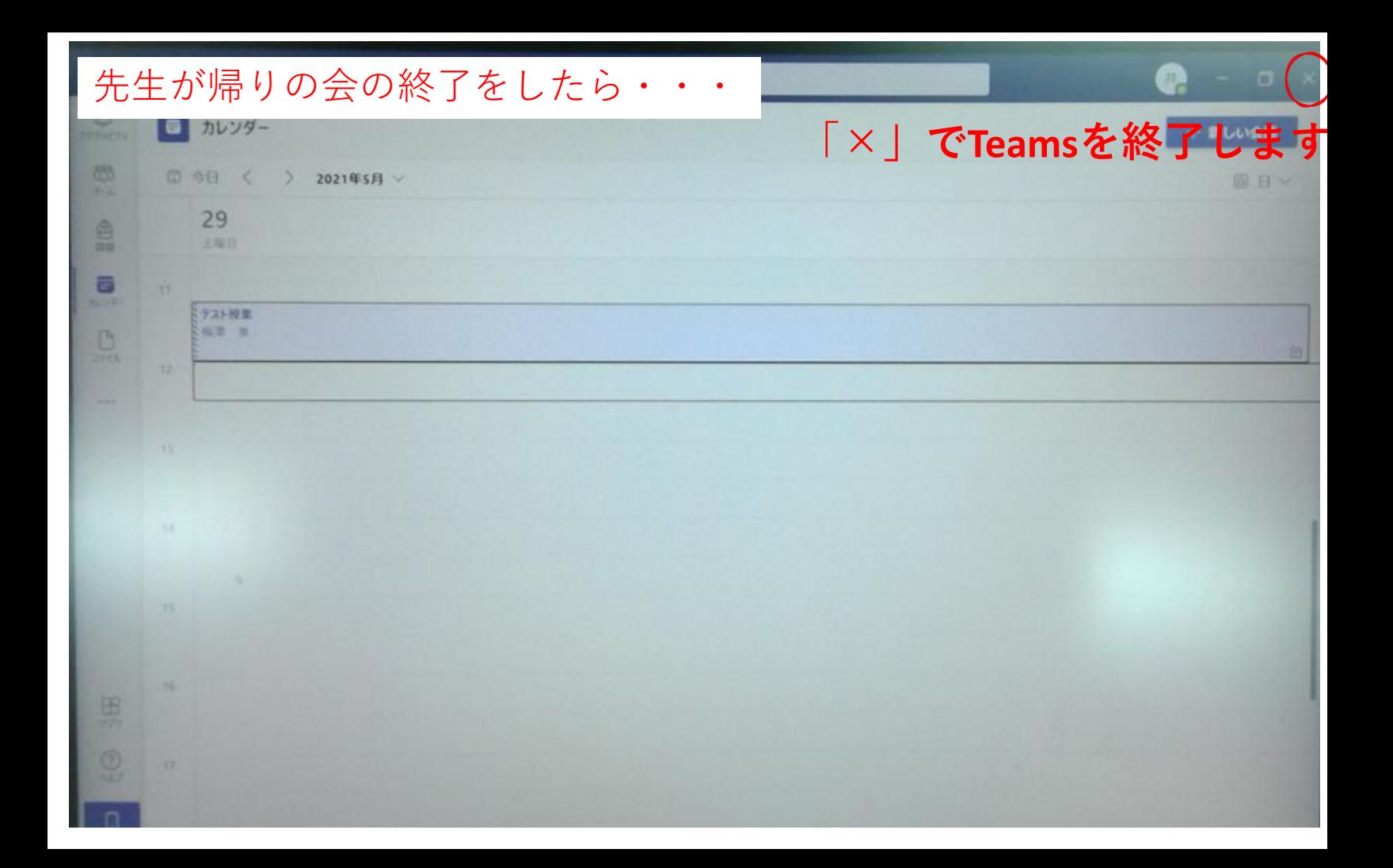

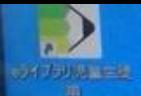

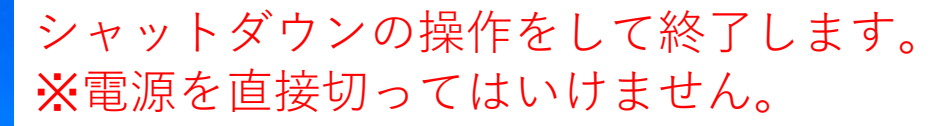

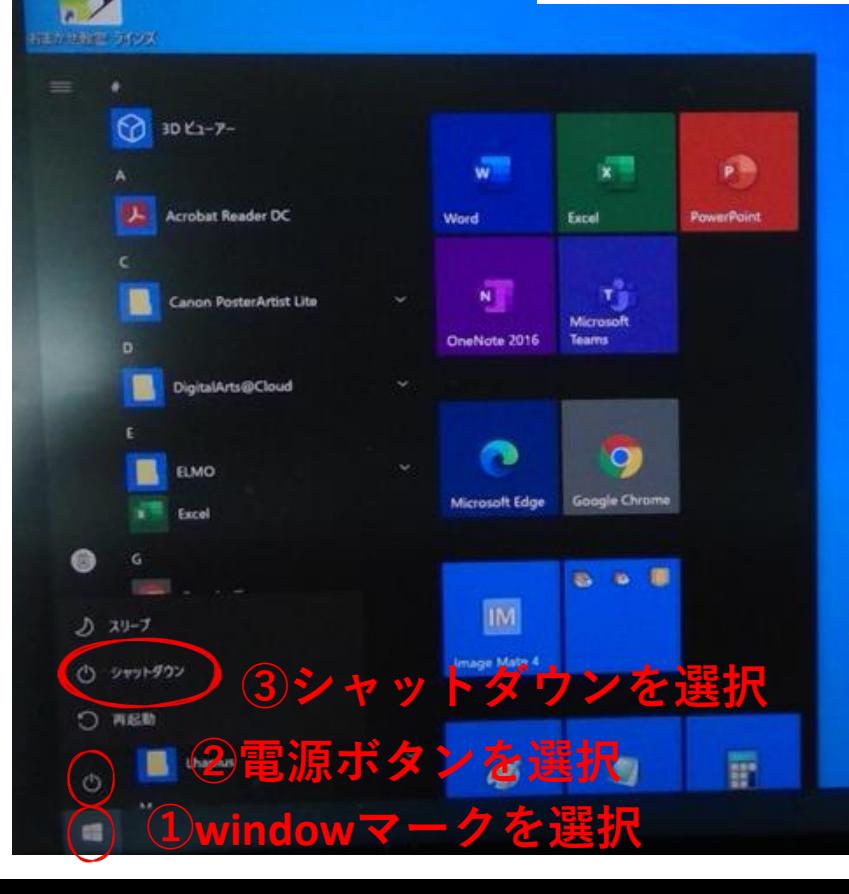

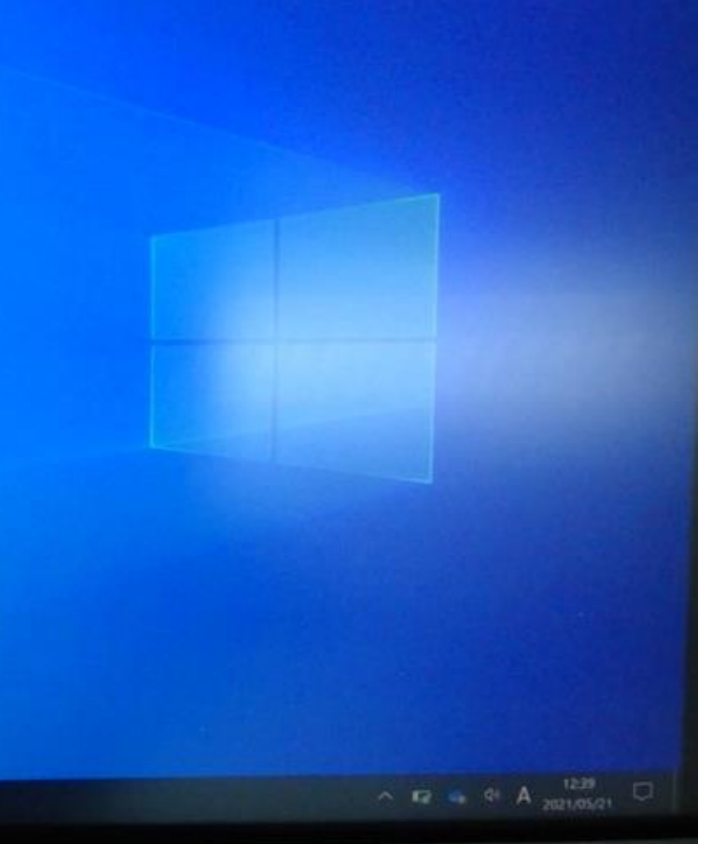

参考

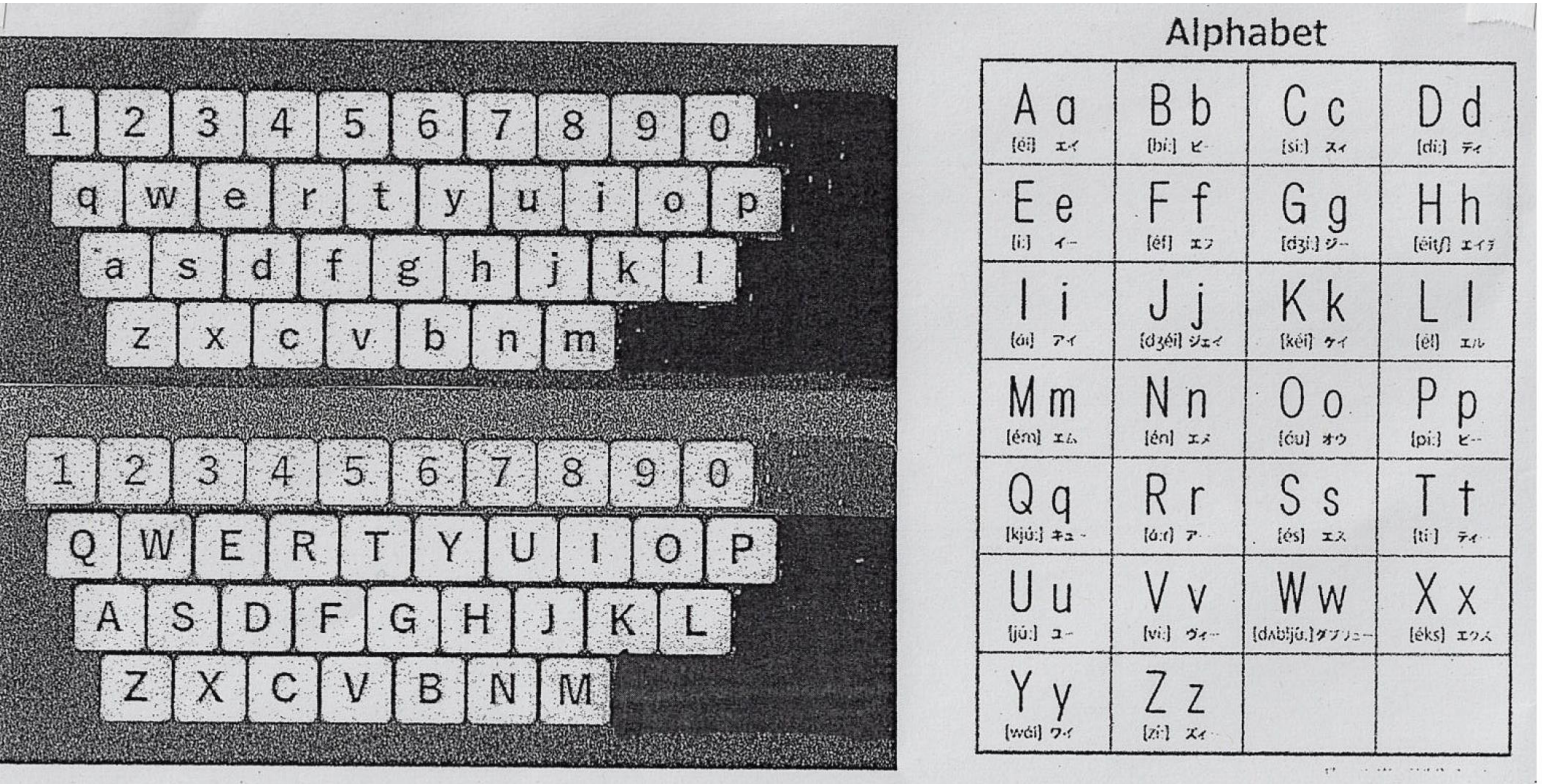